# Denumire Etapa 1:

**Modelarea cinematica a trei prototipuri de sisteme robotice autonome:**

*Prototipul 1 (Autonomous Wheelchair 2DW/2FW): Scaunul cu rotile pentru persoane varstnice si cu dizabilitati, conceput ca robot mobil cu doua roti motoare si doua roti libere(2DW/2FW);*

Rezumat Etapa 1:

În cadrul acestei etape s-a determinat modelul cinematic a sistemului autonom cu două roţi motoare şi două libere (2DW/2FW). Acest model este necesar pentru realizarea celei de a doua etape a proiectului: "*Conducerea si navigatia bazata pe sistem video-biometric si sistem laser a scaunului cu rotile*". De asemenea s-a determinat experimental modelul matematic al sistemului format din servoamplificator, motor de curent continuu și reductor de turație necesar dezvoltării sistemului de comandă a celor două roţi motoare. În această etapă au fost calculaţi parametrii regulatoarelor de tip PI necesare conducerii scaunului cu rotile. S-a realizat și implementat fizic și o soluție software pentru determinării în timp real a poziției sistemului autonom cu două roți motoare și două libere utilizând două encodere. Tot în cadrul acestei etape s-a realizat testarea Prototipului 1 (2DW/2FW Cirrus Power Wheelchair) cu sistemul de navigatie bazat pe videobiometria ochiului. În cadrul acestei activități s-a implementat in Matlab un algoritm pentru identificarea mişcării ochiului utilizatorului pe cele trei direcții de deplasare: înainte, stânga și dreapta.

## Act. 1.1 (A.2 - Cercetare Industriala)

\_\_\_\_\_\_\_\_\_\_\_\_\_\_\_\_\_\_\_\_\_\_\_\_\_\_\_\_\_\_\_\_\_\_

\_\_\_\_\_\_\_\_\_\_\_\_\_\_\_\_\_\_\_\_\_\_\_\_\_\_\_\_\_\_\_\_\_\_

*Modelarea cinematica a sistemului autonom corespunzator Prototipului 1, modelare ca robot mobil cu doua roti motoare si doua libere (2DW/2FW). Grad de realizare 100%*

### **Modelul cinematic**

În Figura 1 este reprezentat un model geometric al unui scaun cu rotile care defineşte principalele variabile necesare pentru a obtine modelul cinematic.

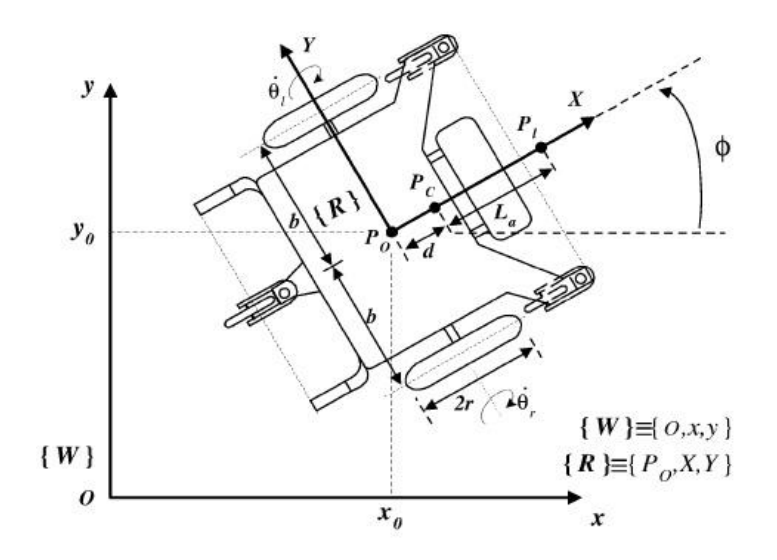

Figura 1. Scaun mobil cu două roţi motoare şi două directoare pentru persoanele cu handicap locomotor

Scaunul cu rotile are două roți motoare diametral opuse, având raza *r*, și două roți libere (necesare realizării stabilităţii scaunului) de tip castor. Ambele roţi motoare au ataşate actuatoare şi encodere pentru detecția poziției și/sau a vitezei, în timp ce roțile castor nu conțin niciun fel de senzor sau actuator, acestea nefiind luate în considerare la crearea modelului cinematic.

Originea sistemului de coordonate ale robotului cu coordonatele ( $xc$ ,  $yc$ ) este definită de Pc, și se presupune că este pe axa  $X$  la o distanță d de  $P_0$ .  $Pl$  este un punct virtual de referință atașat platformei cu coordonatele  $(x, l, y)$ , și este plasat pe axa X la o distanță L $\alpha$  de Pc.

2b este lungimea axei dintre cele două rotile ale robotului mobil.  $\phi$  este unghiul format de axa x care apartine lui  $\{W\}$  și axa X care apartine lui  $\{R\}$ .  $\theta r$  și  $\theta l$  sunt vitezele unghiulare are roților din dreapta, respectiv stânga în jurul axei Y.

Echilibrul robotului este menținut de către roțile castor al caror efect va fi ignorat. Astfel,  $q =$ [ $x_c, y_c, \phi, \theta r, \theta l$ ]<sup>T</sup> denotă configurația sistemului, i.e., cele 5 coordonate generalizate (n=5).

Pentru modelul cinematic, se presupune că pentru fiecare contact, există o mişcare pură în rostogolire. Presupunand că viteza lui  $P_0$  este în direcția axei de simetrie (axa X) și roțile nu prezintă alunecări, următorul set de constrângeri (m=3), este obţinut:

 $\dot{\gamma}_c \cos \phi - \dot{x}_c \sin \phi - \dot{\phi} d = 0$ 

 $\dot{x}_c \cos \phi - \dot{y}_c \sin \phi + b \dot{\phi} - r \dot{\theta}_r = 0$ 

 $\dot{x}_c \cos \phi - \dot{y}_c \sin \phi - b\dot{\phi} - r\dot{\theta}_l = 0$ 

Modelul cinematic este dat de către relaţia:

$$
\dot{q} = S(q)v(t)
$$
 cu  $v = [v_1 \quad v_2]^T = [\dot{\theta}, \quad \dot{\theta}_1]^T$ .

unde:

$$
A(q) = \begin{bmatrix} -\sin \phi & \cos \phi & -d & 0 & 0 \\ -\cos \phi & -\sin \phi & -b & r & 0 \\ -\cos \phi & -\sin \phi & b & 0 & r \end{bmatrix}
$$

$$
S(q) = \begin{bmatrix} c(b \cos \phi - d \sin \phi) & c(b \cos \phi + d \sin \phi) \\ c(b \sin \phi + d \cos \phi) & c(b \sin \phi - d \cos \phi) \\ c & -c \\ 1 & 0 \\ 0 & 1 \end{bmatrix}
$$

iar  $c = r/2b$ 

#### **Modelarea regulatoarelor de tip PI pentru controlul celor două motoare.**

Pentru controlul unui motor de curent continuu este necesar să dispunem de modelul matematic al motorului. Modelul matematic trebuie să aibă posibilitatea determinării unei relaţii între viteza unghiulară a rotorului şi tensiunea aplicată acestuia.

Pentru determinarea modelului matematic se va pleca de la schema electrică a motorului de curent continuu:

$$
e_b(t)=K_b \frac{d\theta(t)}{dt} = K_b \omega(t)
$$
  
\n
$$
e_a = R_a i_a(t) + L_a \frac{di_a(t)}{dt} + e_b(t)
$$
  
\n
$$
T_m(t) = J \frac{d^2 \theta(t)}{dt^2} + B \frac{d\theta}{dt} = K_T i_a(t)
$$

unde: Ra - rezistența armăturii; La - inductanța armăturii; Ia - curentul prin armătură; Ea - tensiunea aplicată la intrare; Eb - forţa electromotoare de opunere; Tm - cuplu motor; Ω - viteza unghiulară.

Functia de transfer a motorului de curent continuu, tinând cont de tensiunea de intrare poate fi scrisă astfel:

$$
H(s) = \frac{\Omega(s)}{E_a(s)} = \frac{K_t}{(L_a s + R_a)(J s + B) + K_b K_t}
$$

Deoarece în practică inductanța armăturii este foarte mică, atunci funcția de transfer se poate simplifica și poate fi scrisă sub forma:

$$
H(s) = \frac{\Omega(s)}{E_a(s)} = \frac{K_m}{\tau s + 1}
$$

unde:

$$
\mathbf{K}_{\mathbf{m}} = \frac{K_t}{R_a B + K_t K_b} \ , \quad \tau = \frac{R_a J}{R_a B + K_t K_b}
$$

În cazul scaunului cu rotile pentru controlul motoarelor de curent continuu avem nevoie de modelul matematic al sistemului format din servoamplificator, motor de curent continuu şi reductor de turație. Pentru comanda motoarelor de cc cu perii s-a utilizat servoamplificatorul 50A8 (a se vedea figura 2a). Acesta poate primi informaţii de la placa de achiziţie iar pe baza semnalului primit, servoamplificatorului va trimite o comandă de tip PWM către motorul de curent continuu, semnal cu factor de umplere modificabil dinamic. Pentru achiziţia de date precum şi pentru trimiterea comenzilor către cele două servomotoare s-a utilizat o placă de achiziție de tip NI-6024E (vezi figura 2b). Aceasta are 16 canale de intrări analogice, două canale de ieşiri analogice şi 8 lini digitale de intrare-ieşire. Slotul prin care se realizează comunicaţia dintre placa de bază şi placa de achiziţie este de tip PCI. Acest dispozitiv face legătura dintre PC şi servoamplificatoare în vederea comandării motoarelor de curent continuu, precum şi între cele două encodere (vezi figura 2c) şi PC în vederea preluării de semnale necesare implementării sistemului de odometrie.

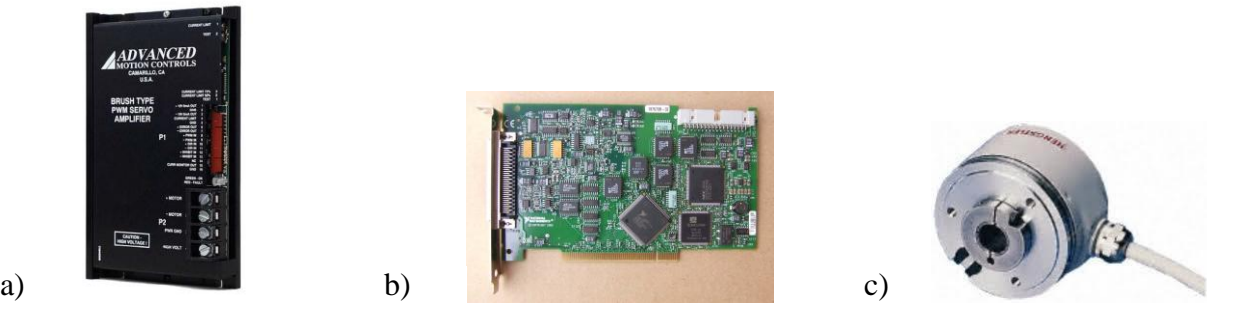

Figura 2. a) servoamplificatorul 50A8, b) placă de achiziţie de tip NI-6024E, c) Encoder incrementl Hengstler RI-58

Pentru identificarea funcţiilor de transfer a celor două sisteme de comanda s-a utilizat instrumentul din MATLAB "System Identification"

**Instrumentul System Identification** determină modelul matematic a unor sisteme plecând de la datele de intrare şi cele de ieşire a sistemului. Acest instrument ne ajută la determinarea modelelor matematice a unor sisteme, a căror determinare este posibilă utilizând principiile de proiectare şi specificaţiile sistemului. Datele de intrare-ieşire pot fi din domeniul timp dar şi din domeniul frecventelor pentru determinarea functiilor de transfer in timp continuu sau discret.

Caracteristici: determinarea funcţiilor de transfer, modelului procesului şi reprezentarea în spaţiu stărilor a unor sisteme pe baza datelor din domeniu frecvențelor sau din domeniul timp; blocuri pentru utilizarea sistemelor identificate în Simulink; identificarea modelelor nelineare ARX şi a modelelor Hammerstein-Weiner cu neliniarităţi ale intrărilor şi ieşirilor cum ar fi zone moarte şi zone de saturaţie

Pentru obținerea funcției de transfer care caracterizează fiecare ansamblu servoamplificator, motor, reductor trebuie să achiziţionăm date pe care le vom procesa cu ajutorul instrumentului *Sistem Identification*. Datele sunt formate din semnalele aplicate sistemului la intrare şi valoarea vitezei unghiulare.

Datele achiziţionate de la cei doi senzori ce măsoară viteza de rotaţie a celor două roţi motoare sunt prezentate în tabelele următoare precum şi în figurile 3 şi 4:

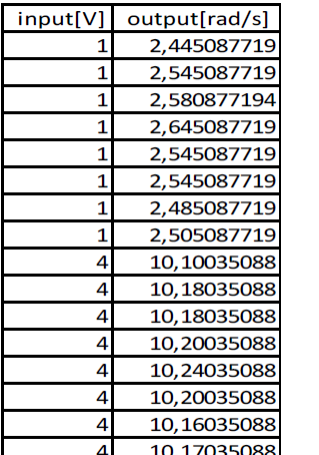

| input[V]       | output[rad/s] |
|----------------|---------------|
| 1              | 2,246951754   |
| 1              | 2,206951754   |
| 1              | 2,216951754   |
| 1              | 2,226951754   |
| 1              | 2,226951754   |
| $\overline{1}$ | 2,286951754   |
| 1              | 2,256951754   |
| $\overline{1}$ | 2,186951754   |
| 4              | 10,84662281   |
| 4              | 10,81662281   |
| 4              | 10,76662281   |
| 4              | 10,78662281   |
| 4              | 10,84662281   |
| 4              | 10,80662281   |
| 4              | 10,81662281   |
| 4              | 10.81662281   |

Tabel 1: Datele achiziţionate utilizând o placă de achizie de date de tip (NI) pentru motorul stâng (a) şi drept (b)

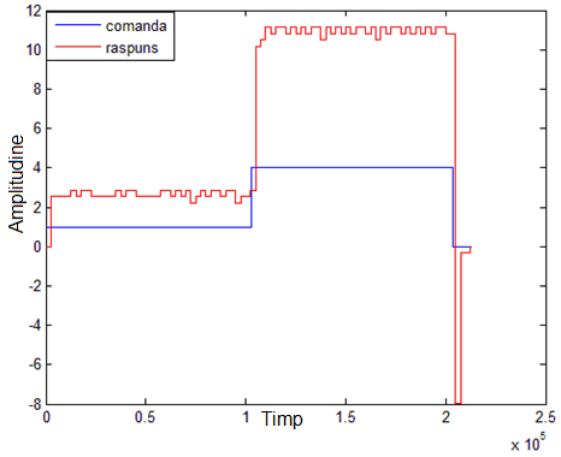

Figura 3. Turația motorului stâng în functie de variația intrării (tensiune aplicată servoamplificatorului)

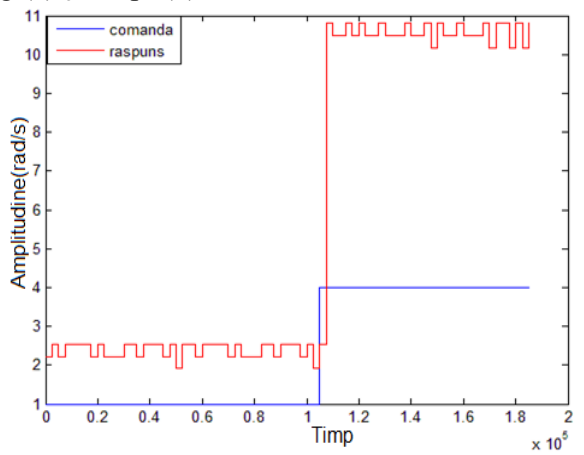

Figura 4. Turaţia motorului drept în funcție de variația intrării (tensiune aplicată servoamplificatorului)

În urma identificării au rezultat următoarele funcţii de transfer:

$$
HL(s) = \frac{2.6}{0.28*s+1}
$$
  $HR(s) = \frac{2.7}{0.3*s+1}$ 

În cazul sistemelor de ordinul I, utilizarea unui regulator de tip PI permite alocarea exactă a polilor sistemului rezultant, prin alegerea corespunzătoare a componentelor Kp şi Ki.

Pentru acordarea regulatorului de tip PI [3],[4],[7] se va folosi metoda alocării polilor. Metoda alocării este o metodă de proiectare analitică și constă în transpunerea performanțelor impuse într-o anumită repartiţie a polilor şi zerourilor funcţiei de transfer a sistemului în buclă închisă.

 $2.5$ 

În urma calculelor au rezultat următoarele valori:

 $Kp_L = 0.6$ ,  $Ki_L = 2$ ;  $Kp_R = 0.5$ ,  $Ki_R = 2.1$ ;

Rezultatele experimentale (reale) utilizând regulatoarele PI integrate în mediul RealTime Windows Target din Matlab sunt prezentate în figurile următoare:

 $3.6$ 

Amplitudine(rad/sec)<br>
a<br>
a<br>
a<br>
a<br>
a<br>
a<br>  $\frac{1}{2}$ 

 $0.5$ 

comanda

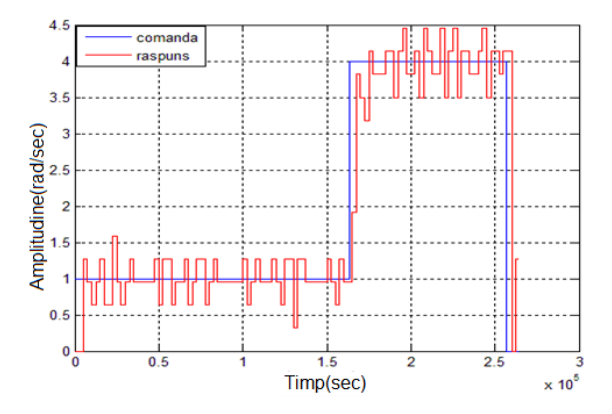

Figura 5. Turaţia motorului stâng în funcție de referință

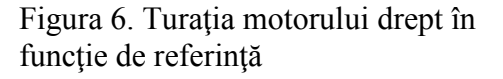

 $Timp(sec)$ 

Schema Simulink ce poate fi folosită mai departe pentru proiectarea sistemului de conducere şi navigaţie bazată pe sistem video-biometric (etapa viitoare a proiectului) a scaunului cu rotile este prezentată în figura 7.

#### **Soluţie software pentru implementarea encoderelor**

Pentru implementarea soluției software se utilizează placa de achiziții PCI-6024E și biblioteca dedicate Matlab/Simulink Real-Time Windows Target ce permite lucru în timp real.

Deoarece rezoluția encoderelor este de 10.000 de pulsuri pe rotație se lucrează la o periodă de eşantionare de 0.0001 s, cu toate că perioada de eşantionare este foarte mică se foloseşte un generator extern de semnal care generează un impuls odată la 0,1 sec pentru a determina momentul în care să se cdetermina parametrii ce trebuie calculaţi.

Viteza unghiulară a fiecărei roți poate fi determinată utilizând următoarele ecuații:

$$
\omega = \frac{(\theta_{pas} \cdot k - \theta_{pas} \cdot k_{ant})}{t}
$$

$$
\theta_{pas} = \frac{360^{\circ}}{nr.pulsuri\ pe\ rotate} \cdot \frac{\pi}{180^{\circ}}
$$

unde:  $-\theta_{\text{pas}}$  unghiul, în rad;

- k nr. de pulsuri la pasul curent;

- kant nr. de pulsuri de la pasul anterior;
- t perioada de eşantionare.

Nr. de pulsuri pe rotatie reprezinta numărul total de pulsuri realizat la o rotație completă a encoderului.

În figura 8 sunt arătate grafic datele extrase experimental utilizând formulele de mai sus.

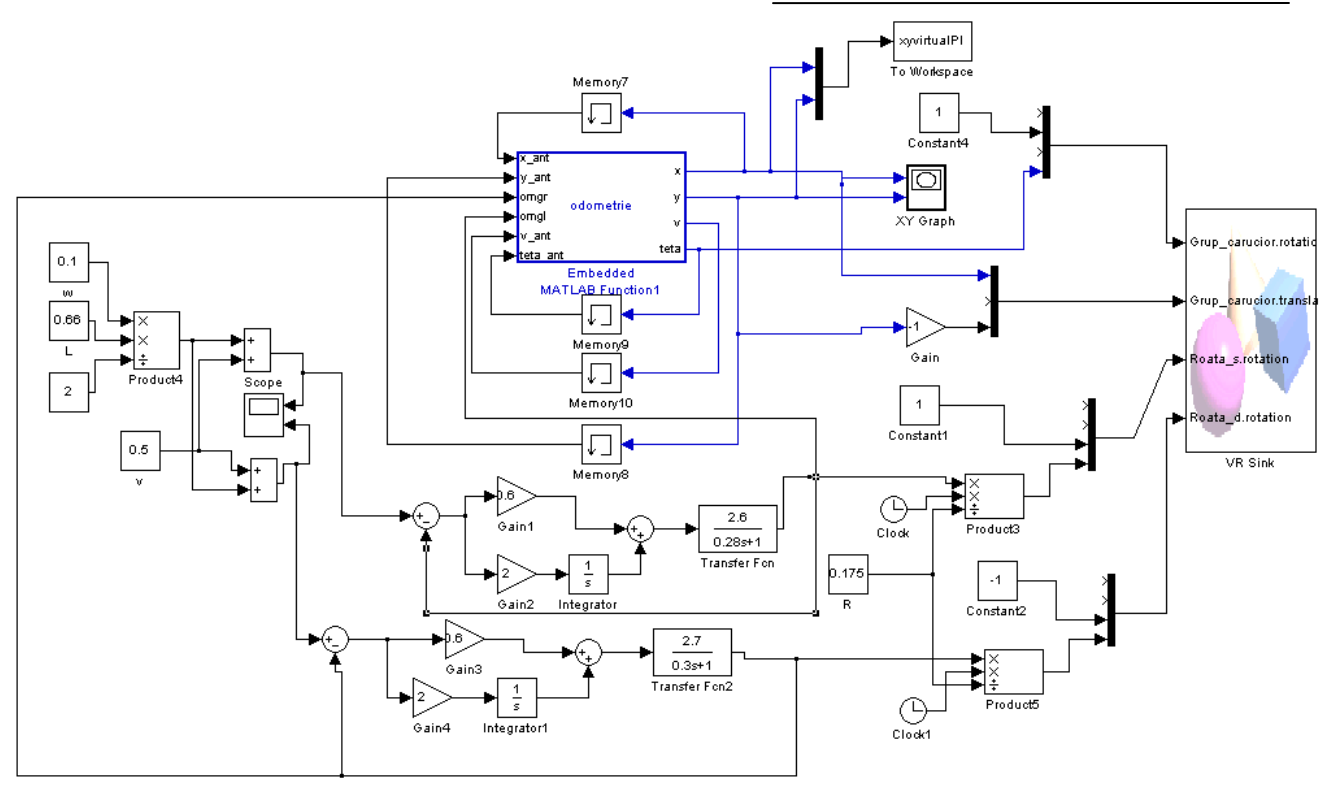

Figura 7. Modelul cinematic al scaunului cu rotile utilizat în mediul Simulink necesar dezvoltării metodelor de conducere şi navigare.

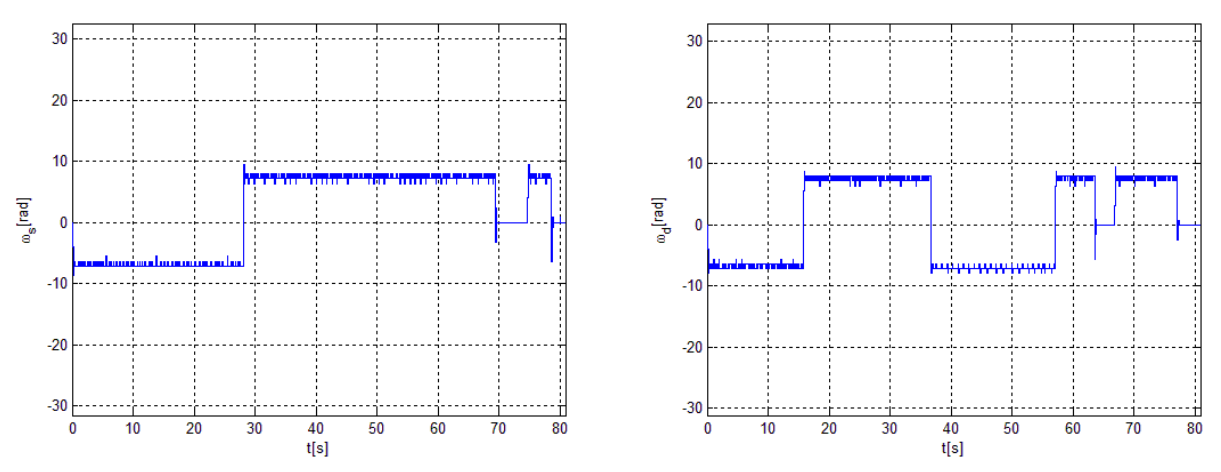

Figura 8. Exemplu de achiziţie de date (viteza unghiulară la cele două roţi motoare).

## **Act 1.4 (A.2 - Cercetare Industriala)**

## *Testarea Prototipului 1 (2DW/2FWCirrus Power Wheelchair) cu sistemul de navigatie bazat pe videobiometria ochiului. Grad de realizare 100%*

Sistemul de navigație constă din: sistemul de prelucrare a imaginilor, interfață grafică cu utilizatorul şi controlul scaunului electric mobil. Sistemul de prelucrare a imaginilor are rolul de a defini comenzile pentru direcție. Întregul ansamblul de informație din cadrul procesării de imagine include detecția ochiului, identificarea direcției și validarea acesteia prin medierea valorilor a 10 cadre. Poziția ochiului generează o comandă, care poate fi de forma șirului de caractere INAINTE, STANGA,

DREAPTA, pentru direcția înainte, stânga, respectiv dreapta sau atunci când se dorește oprirea elementelor de execuție se va genera comanda STOP prin nedetecția irisului, la închiderea ochiului. Aceste comenzi sunt trimise către interfaţă grafică cu utilizatorul realizată în mediul de programare LabVIEW.

> Etapa 1 Etapa 2 Etapa 3 Etapa 4 Etapa 6 Etapa 5

Etapele parcurse pentru identificarea irisului şi a centrului acestuia sunt ilustrate în Figura 9.

Figura 9. Etapele parcurse pentru identificarea irisului şi a centrului acestuia

Pentru identificarea direcției, utilizând centrul cercului înscris în jurul irisului, s-a utilizat un algoritm de măsurare a centrului față de poziția pe axa OX (0-320 pixeli) a imaginii. Atunci când centrul cercului se află sub limita de 100, direcţia va fi stânga; atunci când este peste 200, direcţia va fi dreapta, iar pentru centru se va lua lungimea valorilor intermediare. Comenzile vor fi trimise către interfață grafică cu utilizatorul sub forma șirurilor de caractere: INAINTE – pentru direcția înainte, STANGA – pentru direcţia stânga, DREAPTA – pentru direcţia dreapta şi STOP – comanda de oprire a elementelor de execuție ale scaunului. Comanda STOP, este generată prin nedetectarea irisului, la închiderea ochiului utilizatorului, atunci când acesta doreşte să se oprească.

S-au definit 2 benzi de siguranță pe axa OY  $(0\div 240)$  pixeli), una superioară cuprinsă în intervalul (180÷240) şi una inferioară cuprinsă în intervalul (0÷40). Aceste benzi au rolul de a filtra cercurile false care pot apărea în urma mişcărilor involuntare ale ochiului. Figura 10 descrie implementarea soluției pentru identificarea direcției prin mișcările ochiului utilizatorului.

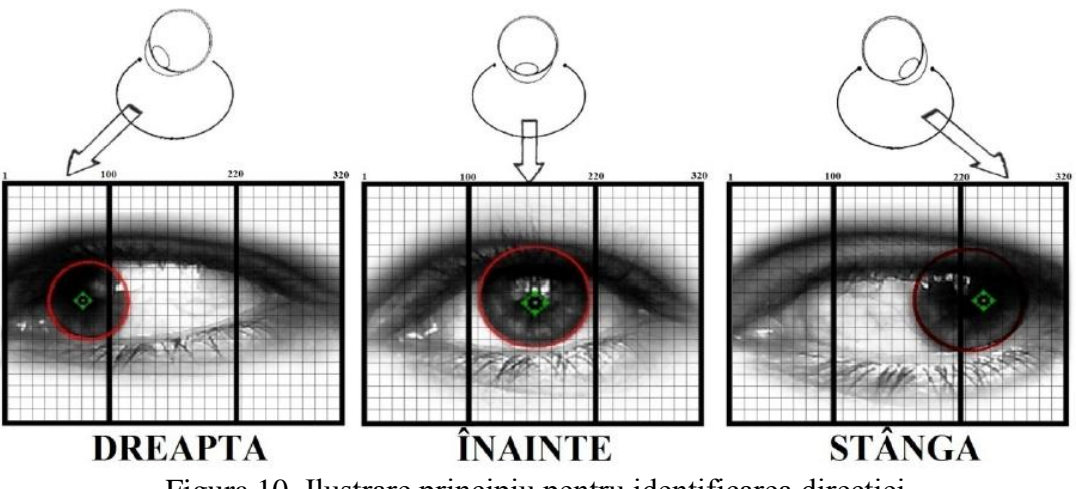

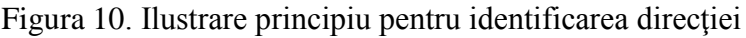

Interfaţa grafică cu utilizatorul, creată cu LabVIEW, este ilustrată în Figura 11. S-a evidenţiat cu roşu săgeţile indicatoare pentru direcţie inactivă, şi cu verde direcţia aleasă de către utilizator. **WHEELCHAIR CONTROL** 

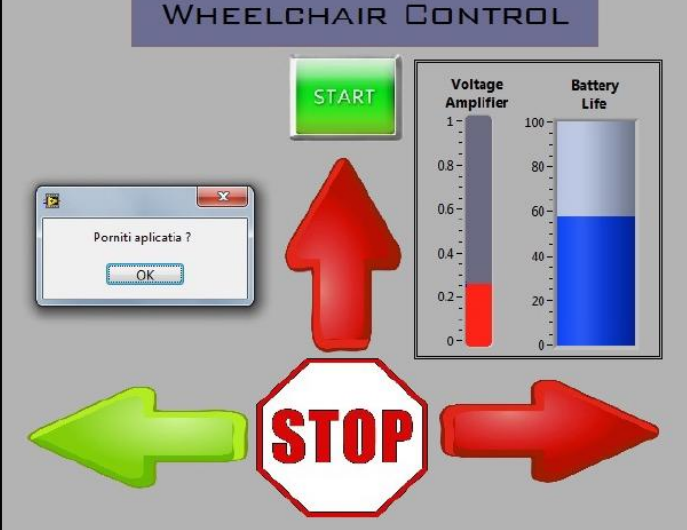

Figura 11. Interfața grafică cu utilizatorul

Diagrama bloc LabVIEW asociată interfeţei grafice cu utilizatorul este ilustrata in Figura 12. **Rezultate experimentale** 

La evaluarea rezultatelor experimentale și al acurateții acestora s-a ținut cont de o serie de factori cum ar fi puterea de procesare al computerului instalat pe scaunul electric mobil, elementele perturbatoare în identificarea irisului etc.

Prezentarea rezultatelor experimentale pentru direcția ÎNAINTE, STÂNGA, DREAPTA, STOP:

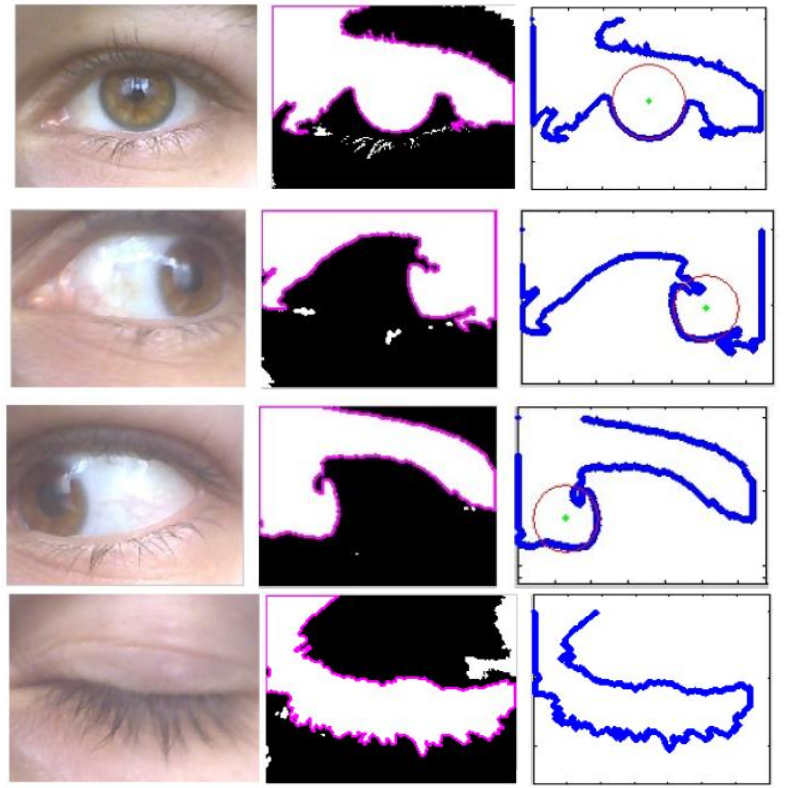

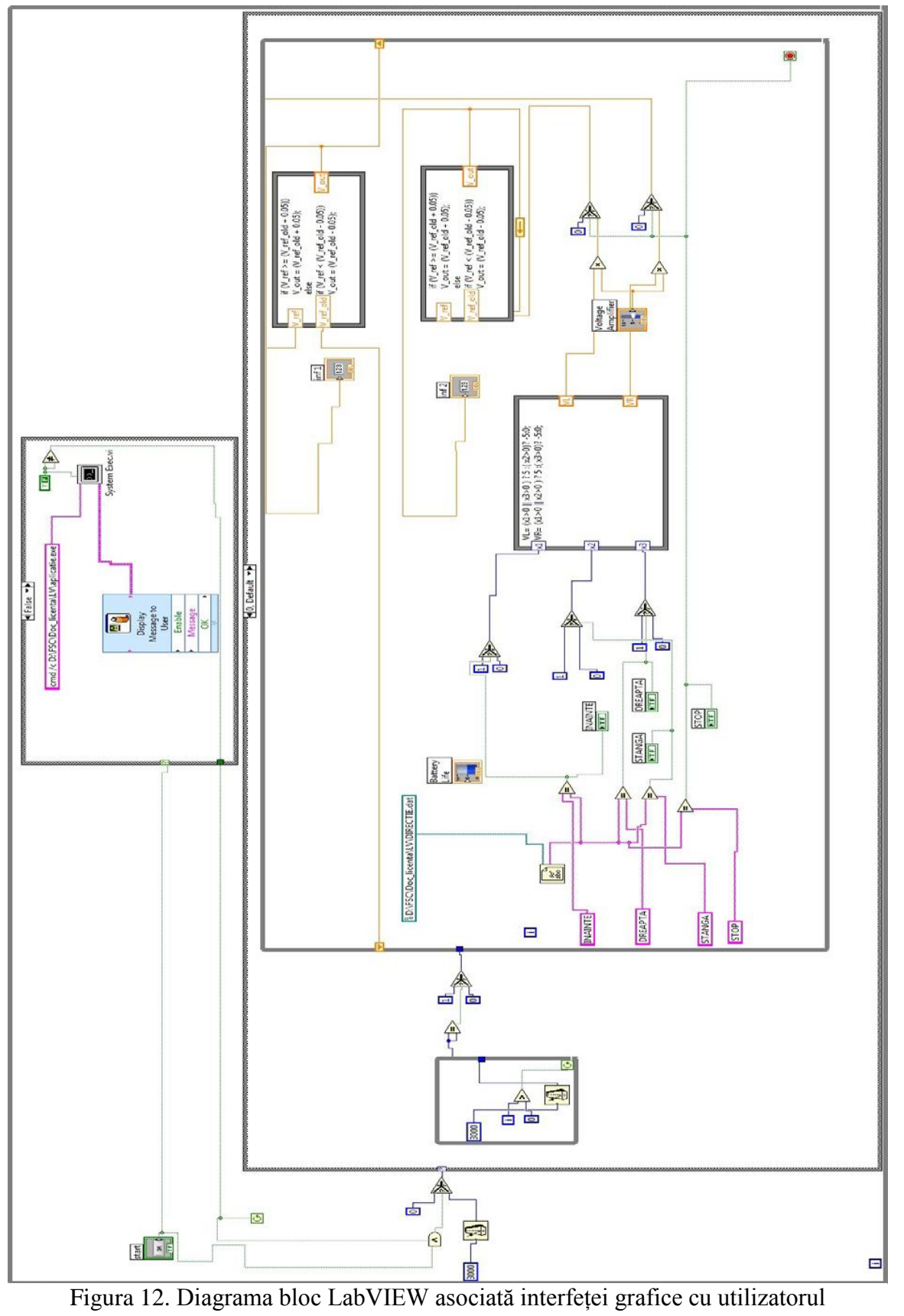

*Prototipul 2 (Autonomous Robot 2DW/1FW, 2DW/2FW), robot mobil cu două roţi motoare şi una sau două roţi libere, (2DW/1FW, 2DW/2FW), echipat cu manipulator robotic cu 6 grade de libertate (6- DOF)*

Rezumat Etapa 1:

**Prototipul 2** este conceput ca sistem robotic autonom cu două roţi motoare şi una sau două roţi libere (2DW/1FW sau 2DW/2FW), având un sistem de conducere de la distanță bazată pe tehnici neliniare avansate (sliding-mode si backstepping) și o structură de navigație și evitare obstacole, bazată pe ultrasunete şi eventual laser. Platforma mobilă se va echipa cu un manipulator cu 6 grade de libertate (6-DOF) al cărui sistem de conducere şi poziţionare de la distanţă sunt bazate pe tehnici neliniare sliding-mode şi eventual servoing vizuale. Prototipul va fi capabil să transporte şi să manipuleze sarcini de greutăți, mici, medii și mari, fiind destinat a opera în regim colaborativ pentru deservirea liniilor flexible de asamblare şi de prelucrare, pentru a le face reversibile, adică să permită şi dezasamblare, respectiv reprelucrare.

Act. 1.2 (A.2 - Cercetare Industriala)

\_\_\_\_\_\_\_\_\_\_\_\_\_\_\_\_\_\_\_\_\_\_\_\_\_\_\_\_\_\_\_\_\_\_

\_\_\_\_\_\_\_\_\_\_\_\_\_\_\_\_\_\_\_\_\_\_\_\_\_\_\_\_\_\_\_\_\_\_

*Modelarea cinematica a sistemului autonom corespunzator Prototipului 1, modelare ca robot mobil cu doua roti motoare si doua libere (2DW/2FW). Grad de realizare 100%*

#### **Modelul cinematic**

Se consideră un WMR cu 2 roți motoare și două directoare (2DW/2SW) prezentat în Figura 13, caracterizat de variabila generalizată  $q = (q_1, q_2, ..., q_n)$ . Se presupune că roțile vehiculului se rotesc fără a aluneca, astfel robotul este supus constângerilor nonholonomice descrise de ecuaţia:

$$
A(q) \cdot \dot{q} = 0 \tag{2.1},
$$

unde *A*(*q*) este matricea asociată constrângerilor.

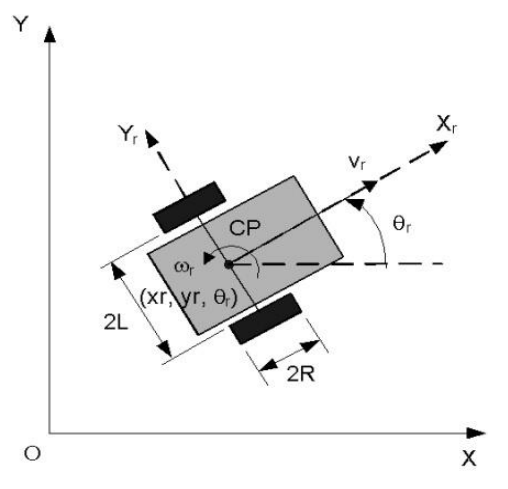

Figura 13 Modelul cinematic al roboţilor mobili

Pentru robotul mobil din Figura 13, Oxy este sistemul de coordonate, *CPXrY<sup>r</sup>* este sistemul de coordonate ataşat robotului, distanţa dintre CP şi centrul de greutate este d, CP se află la mijlocul distantei dintre cele 2 roti motoare, în acest caz avem constrângerile:

$$
\dot{y}_r \cdot \cos \theta_r - \dot{x}_r \cdot \sin \theta_r - d \cdot \dot{\theta} = 0
$$
\n(2.2)

$$
x_r \cdot \cos \theta_r + y_r \cdot \sin \theta_r + L \cdot \dot{\theta} = R \cdot \dot{\phi}_d
$$
 (2.3)

$$
x_r \cdot \cos \theta_r + y_r \cdot \sin \theta_r - L \cdot \dot{\theta} = R \cdot \dot{\phi}_s \tag{2.4}
$$

Matricea *A*(*q*) devine:

$$
A(q) = \begin{bmatrix} \sin \theta_r & -\cos \theta_r & d & 0 & 0 \\ \cos \theta_r & \sin \theta_r & b & -r & 0 \\ \cos \theta_r & \sin \theta_r & -b & 0 & -r \end{bmatrix}
$$
 (2.5)

Configuraţia robotului poate fi reprezentată utilizând cinci variabile generalizate  $q = [x, y, \theta, \phi, \phi]$ , unde  $(x, y, \phi)$  sunt coordonatele lui CP,  $\theta$ , este orientarea, iar  $\phi_d, \phi_s$  sunt unghiurile roţilor motoare. Fie matricea S(q) astfel încât:

$$
S^{T}(q) \cdot A^{T}(q) = 0
$$
\n
$$
S(q) = \begin{bmatrix} \frac{r}{2 \cdot L} (L \cdot \cos \theta_{r} - d \cdot \sin \theta_{r}) & \frac{r}{2 \cdot L} (L \cdot \cos \theta_{r} + d \cdot \sin \theta_{r}) \\ \frac{r}{2 \cdot L} (L \cdot \sin \theta_{r} + d \cdot \cos \theta_{r}) & \frac{r}{2 \cdot L} (L \cdot \sin \theta_{r} - d \cdot \cos \theta_{r}) \\ \frac{r}{2 \cdot L} & -\frac{r}{2 \cdot L} \\ 0 & 1 \end{bmatrix}
$$
\n(2.7)

Modelul cinematic al robotului devine:

$$
\dot{q} = S(q) \cdot \nu \tag{2.8}
$$

unde  $V = [V_d \quad V_s]$  reprezintă vitezele unghiulare ale roților motoare. Din  $(2.8)$  se obține:

$$
\begin{bmatrix} \dot{x}_r \\ \dot{y}_r \\ \dot{\theta}_r \\ \dot{\phi}_d \\ \dot{\phi}_s \end{bmatrix} = \begin{bmatrix} \frac{r}{2}\cos\theta_r & \frac{r}{2}\cos\theta_r \\ \frac{r}{2}\sin\theta_r & \frac{r}{2}\sin\theta_r \\ \frac{r}{2\cdot L} & -\frac{r}{2\cdot L} \\ 1 & 0 \\ 0 & 1 \end{bmatrix} \begin{bmatrix} v_d \\ v_s \end{bmatrix}
$$
(2.9)

Se cunoaşte relaţia dintre viteza liniară şi viteza unghiulă şi vitezele unghiulare ale roţilor motoare:

$$
\begin{bmatrix} v_d \\ v_s \end{bmatrix} = \begin{bmatrix} \frac{1}{r} & \frac{L}{r} \\ \frac{1}{r} & \frac{1}{r} \end{bmatrix} \begin{bmatrix} v_r \\ \omega_r \end{bmatrix}
$$
\n(2.10)

Utilizând relaţia (2.10) în (2.9) modelul cinematic se poate simplifica astfel:

$$
\begin{bmatrix} \dot{x}_r \\ \dot{y}_r \\ \dot{\theta}_r \end{bmatrix} = \begin{bmatrix} \cos \theta_r & 0 \\ \sin \theta_r & 0 \\ 0 & 1 \end{bmatrix} \bullet \begin{bmatrix} v_r \\ \omega_r \end{bmatrix}
$$
 (2.11)

în care:

- *r x* reprezintă poziţia robotului pe axa Ox
- *r y* reprezintă poziţia robotului pe axa Oy
- $\theta$ , reprezintă orientarea robotului
- *r v* reprezintă viteza liniară a robotului
- $\omega_r$  reprezintă viteza unghiulară a robotului.

O altă formă pentru sistemul (2.11) este:

$$
\begin{cases}\n\dot{x}_r = v_r \cdot \cos \theta_r \\
\dot{y}_r = v_r \cdot \sin \theta_r \\
\dot{\theta}_r = \omega_r\n\end{cases}
$$
\n(2.12)

Modelele cinematice descriu miscarea robotului sau a vehiculului și nu iau în calcul forțele care actionează asupra lor și sunt folosite la calculul comenzii pentru conducerea WMR.

Pentru determinarea modelului cinematic al WMR am considerat variabilele generalizate ale sistemului, rotirea roților robotului fără alunecare și aplicat constrângerile nonholomice specifice acestui caz. Modelul rezultat astfel are cinci variabile: 2 variabile reprezintă *centrul geometric* al WMR, o variabilă reprezentând *unghiul de direcţie* al robotului şi două variabile reprezentând *unghiurile fiecărei roţi*. Aceste variabile depind de vitezele de rotire ale roţilor. Modelul este simplificat pentru că s-a dorit doar calculul coordonatelor carteziene ale centrului geometric și unghiul de direcție, înlocuind vitezele celor două roţi cu viteza liniară şi viteza unghiulară a robotului.

# **Studiu de caz 1**

Cercetarea se realizează utilizând robotul mobil Pioneer P3-DX de la Adept Mobile Robots. Robotul mobil Pioneer 3-DX PowerBot este un robot condus diferential (2DW/2SW) si echipat cu sonare. Robotul Pioneer va fi echipat cu un braţ articulat cu 7 grade de libertate şi un gripper.

Platforma robotică vine echipată cu motoare şi controlere, toate controlate de un microcontroller încorporat care acţionează ca un server şi software client pentru roboţii mobili. Dezvoltarea de software include Advanced Robotics Interface for Applications (ARIA) şi ArNetworking, dezvoltate sub licenţă publică GNU, şi copmpletă cu librării complet documentate pentru C++, Java şi Python şi cod sursă.

Roboții sunt prevăzuți cu o conexiune serială RS232 pentru comunicația cu exteriorul, iar conectarea la calculator se realizează utilizând o conexiune wireless, utilizând un access point wireless şi un universal device server pentru conversia de la protocolul RS232 la protocolul Ethernet.

Simularea a fost realizată cu ajutorul software-ului MobileSim de la Mobile Robots - soft pentru simularea platformelor MobileRobots/ActivMedia şi mediile lor şi experimentare cu ARIA. Înlocuieşte SRIsim distribuit anterior cu ARIA. MobileSim are la bază simulatorul Stage, creat de Richard Vaughan, Andrew Howard, şi alţii ca parte din proiectul Player/Stage, cu nişte modificări făcute de MobileRobots. MobileSim poate simula comportamentul tuturor roboţilor produşi de MobileRobots. Pentru simulare a fost creată o hartă în Mapper3basic, încărcată ulterior, în MobileSim. Programele sunt scrise în C++ şi compilate în Visual Studio. Comunicarea cu simulatorul se realizaeză cu ajutorul funcțiilor ARIA.

Se propun doua studii de caz care difera prin traiectoria pe care se deplaseaza robotul, si prin algoritmul de deplasare al acestuia.

Având în vedere că robotul trebuie să se deplaseze pe o linie de fabricaţie, acesta se va mişca într-o încăpere, după o traiectorie prestabilită, spre posturile de asamblare şi/sau dezasamblare.

Studiul de caz propus, în continuare, propune într-o harta, 7 posturi de lucru, spre care robotul se deplasează în 4 situații care se aleg la începutul acțiunii: transport de la postul 1 la postul 7 (caz 1), transport de la postul 7 spre postul 1 (caz 2), transport de la postul 1 la postul 7 efectuând funcţii de asamblare/dezasamblare (caz 3) şi transport de la postul 7 la postul 1 efectuând funcţii de asamblare/ dezasamblare (caz 4). Harta, traseul de mişcare şi numărul posturilor de lucru, pot fi modificate, prim introducerea unor noi date în fişierul *harta.txt*.

În această situație controlul este în buclă deschisă. În capitolele ulterioare se va gestiona un control în buclă închisă discontinuă, care contine comutații la frecvente mari. Avantajul major îl reprezintă robusteţea la variaţia parametrilor şi perturbaţii, precum şi faptul că sistemul se comportă ca un sistem de ordin redus în comparație cu procesul și faptul că alunecarea pe suprafețele de comutație nu este afectată de incertitudini de model sau perturbaţii.

Harta propusă în studiile de caz este prezentată în figura 14. Se observă casa robotului în punctul de coordonate (0,0) şi traictoria de mişcare pe care se identifică 10 puncte.

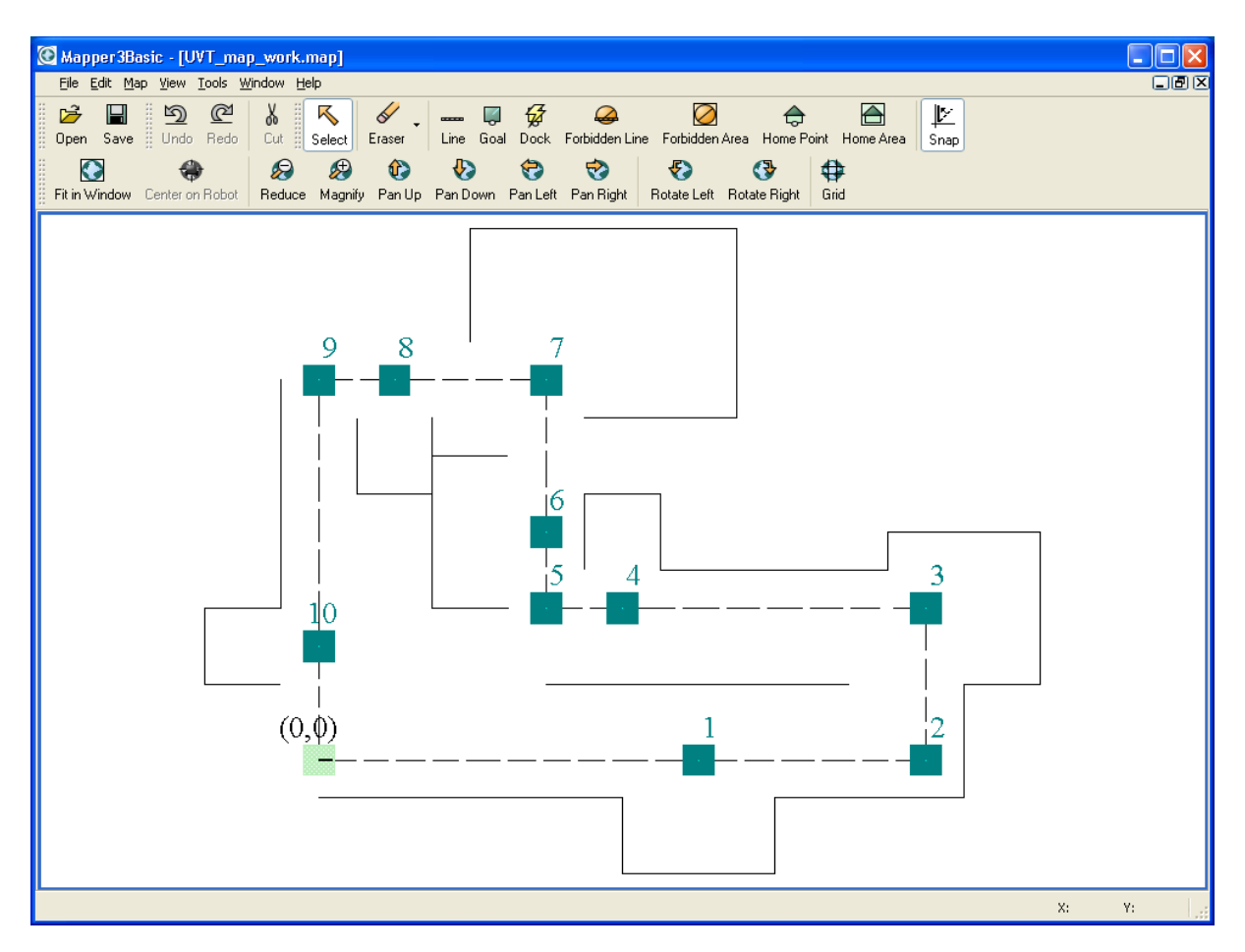

Figura 14. Harta aplicaţiei

Harta este prezentată şi în figura 15 în stânga, utilizând de această dată WordPad pentru fişierul *UVT\_map.map*. În figura 15, dreapta se poate observa continutul fişierului *harta.txt* ce conţine parametrii de mişcare – *coordonate* (x,y) *punct* spre care se îndreaptă robotul, *unghiul de mişcare* executată când robotul este pe loc pentru a se poziţiona spre următorul punct de pe traseu, *unghiul de rotaţie* pe loc la intrarea în postul de lucru, *coordonate* x şi y pentru *punctul de asamblare/dezasamblare* respectiv *flag-ul de semnalizare* a existenței (1) sau inexistenței (0) unui post de lucru în poziția cu coordonatele indicate.

Anterior se citesc din fişier numărul de puncte ale traseului şi numărul de posturi de lucru, necesare pentru a iniţializa matricea de mişcare din utilizată în programul C. Pentru cazul PID primii trei parametrii din fişier reprezintă kp,ki,kd folosiţi în conducerea cu PID.

| UVT map.map - Notepad                                                                                                    | $\Box$ o $\times$ | harta.txt - Notepad                                                                                                    | $\Box$ ok       |
|----------------------------------------------------------------------------------------------------|-------------------|----------------------------------------------------------------------------------------------------|-----------------|
| File Edit Format View Help                                                                                                    |                   | File Edit Format View Help                                                                                                    |                 |
| 2D-Map<br>LineMinPos: -10000 -10000<br>LineMaxPos: 20000 20000<br>NumLines: 29<br>LinesAreSorted: true<br>LINES<br>3000 1000 7000 1000<br>$0 - 500 4000 - 500$<br>4000 -500 4000 -1500<br>4000 -1500 6000 -1500<br>6000 -1500 6000 -500<br>6000 -500 8500 -500<br>8500 -500 8500 1000<br>8500 1000 9500 1000<br>9500 1000 9500 3000<br>9500 3000 7500 3000<br>7500 3000 7500 2500<br>7500 2500 4500 2500<br>4500 2500 4500 3500<br>4500 3500 3500 3500<br>3500 3500 3500 2500<br>2500 2000 1500 2000<br>1500 2000 1500 4000<br>1500 4000 2500 4000<br>3500 4500 5500 4500<br>5500 4500 5500 7000<br>5500 7000 2000 7000<br>2000 7000 2000 5500<br>1500 4500 1500 3500<br>1500 3500 500 3500<br>500 3500 500 4500<br>$-500$ 5000 $-500$ 2000<br>-500 2000 -1500 2000<br>-1500 2000 -1500 1000<br>$-1500$ 1000 $-500$ 1000<br>DATA |                   | 0.1<br>0.2<br>0.3<br>750<br>12<br>7<br>0<br>0<br>0 <sub>0</sub><br>0<br>0<br>0<br>0<br>$0 - 10001$<br>5000<br>0<br>270<br>8000<br>0<br>0<br>0 <sub>0</sub><br>0<br>0<br>8000<br>90<br>0<br>0 <sub>1</sub><br>2000<br>1000<br>2000<br>180<br>90<br>1000 1<br>4000<br>0<br>3000<br>2000<br>180<br>0<br>0<br>0 <sub>0</sub><br>3000<br>0 <sub>1</sub><br>3000<br>90 180 -1000<br>5000<br>90<br>45<br>3000<br>1000<br>1000 1<br>1000<br>5000<br>180 270<br>$-10001$<br>0<br>5000<br>180<br>0<br>0 <sub>0</sub><br>0<br>0<br>$\circ$<br>1500<br>270 180 -1000<br>01<br>270<br>0 <sub>0</sub><br>$\Omega$<br>0<br>0<br>$\Omega$ |                 |
| Ln $1,$ Col $1$                                                                                                    |                   |                                                                                                    | Ln $1,$ Col $1$ |

Figura 15. Harta aplicației în NotPad (stânga) și Matricea de mișcare (dreapta)

Punctele spre care se îndreaptă robotul sunt numerotate cu 0 până la 11 putând să fie vizualizate în figura 14 iar coordonatele acestor puncte sunt identificabile în figura 15 stânga.

Simularea presupune lansarea în executie a hărții, cu ajutorul programului MobileSim și poziţionarea robotului pe coordonatele (0,0). În acest sens am creat un fişier de comenzi *UVT\_Mapp.bat*.

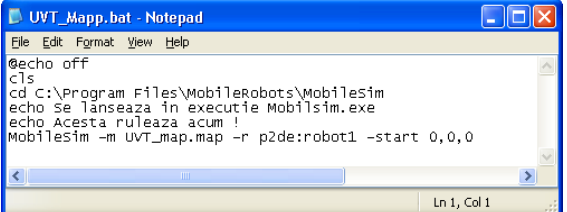

Figura 16. Fişierul de comenzi pentru lansarea aplicaţiei MobileSim şi poziţionarea robotului

După lansarea în executie a programului *UVT\_Robot.DebugVC10.exe* se permite din meniu prin tastarea comenzilor de la 1 la 8 realizarea unei acțiuni specifice. În figurile 17 și 18 sunt prezentate cazurile 1 şi 3 din cele 4 expuse anterior.

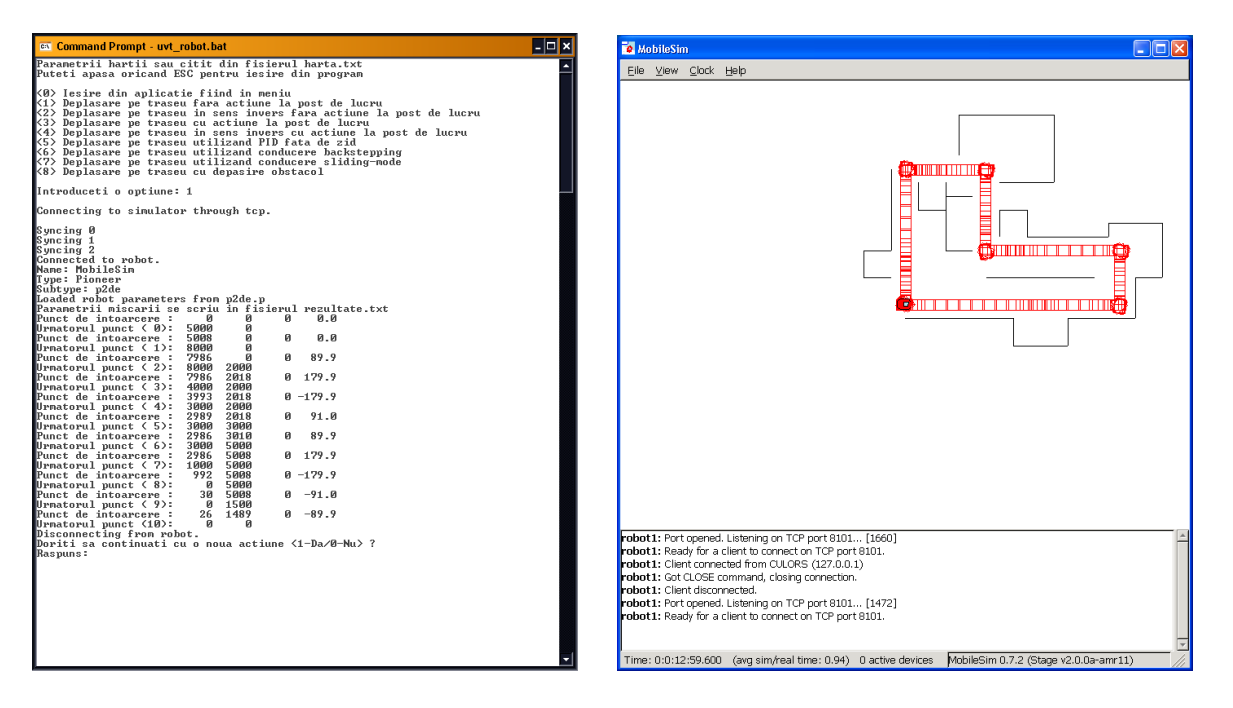

Figura 17. Rezultate aplicaţie în cazul 1 (stânga) şi traseul mişcării (dreapta)

Mişcarea robotului utilizează funcţiile ARIA, *robot.setHeading()* pentru setarea unghiului, urmată de *gotoPoseAction.setGoal()* pentru deplasare spre o poziție definită și în final de funcția *Post\_Lucru()*, funcție definită de utilizator prin care se pătrundere pentru execuția unei acțiuni pe linia de fabricație la un post de lucru, dacă acest lucru este setat.

În cazurile 1şi 2, robotul îndeplineşte doar funcţia de transport.

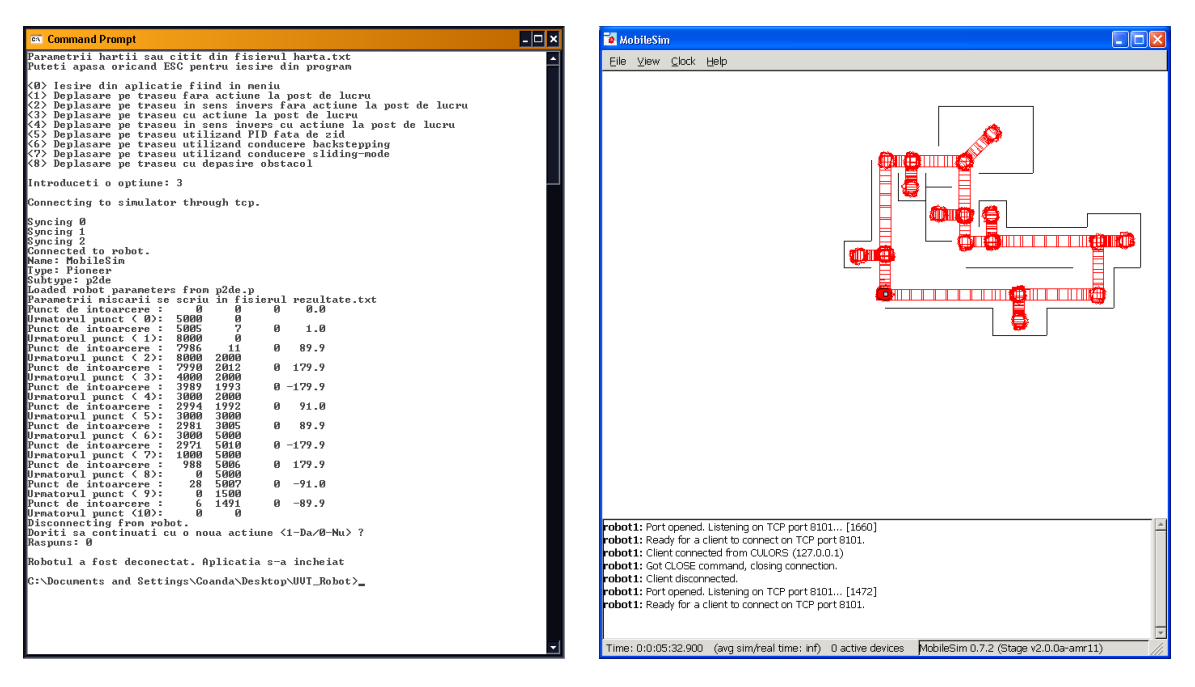

Figura 18. Rezultate aplicaţie în cazul 3 (stânga) şi traseul mişcării (dreapta)

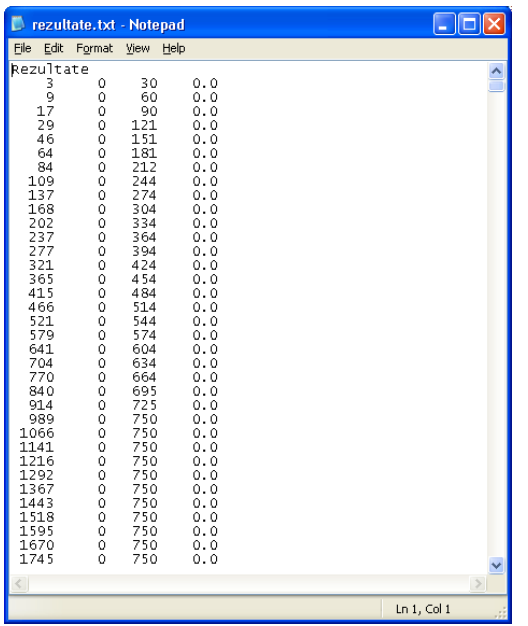

În cazul 3 prezentat în figura 18, precum şi în cazul 4 robotul îndeplineşte pseudo-funcţia de asamblare/ dezasamblare, acolo unde gripper-ul respectiv camera video vor activa.

În fişierul *rezultate.txt* se înregistrează coordonatele x şi y ale robotului la un moment dat în raport cu punctul de start, viteza de deplasare (viteza maximă posibilă fiind definită în fişierul de configurare – *harta.txt*, în exemplul nostru la valoare maximă de 750) şi unghiul sub care acesta se deplasează raportat la poziția de start a acestuia. Ele permit evaluarea erorilor în deplasare şi în mod evident concură la necesitatea unui control în buclă închisă prezentat în cele ce urmează. Se observă cum viteza de deplasare creşte spre maxim sau scade funcţie de distanţa liberă de deplasare şi de valoarea maximă setată.

Figura 19. Fişier de rezultate caz 1

# **Studiu de caz 2**

In cel de-al studiu de caz se propune deplasarea robotului pe o traiectorie rectilinie cu mentinerea constanta a distantei fata de "perete". Algoritmul impus are la baza conducerea in bucla inchisa cu regulator tripozitional. Regulatorul comanda viteza si a unghiul de inaintare a WMR atunci cand eroarea atinge valorile limita prestabilite.

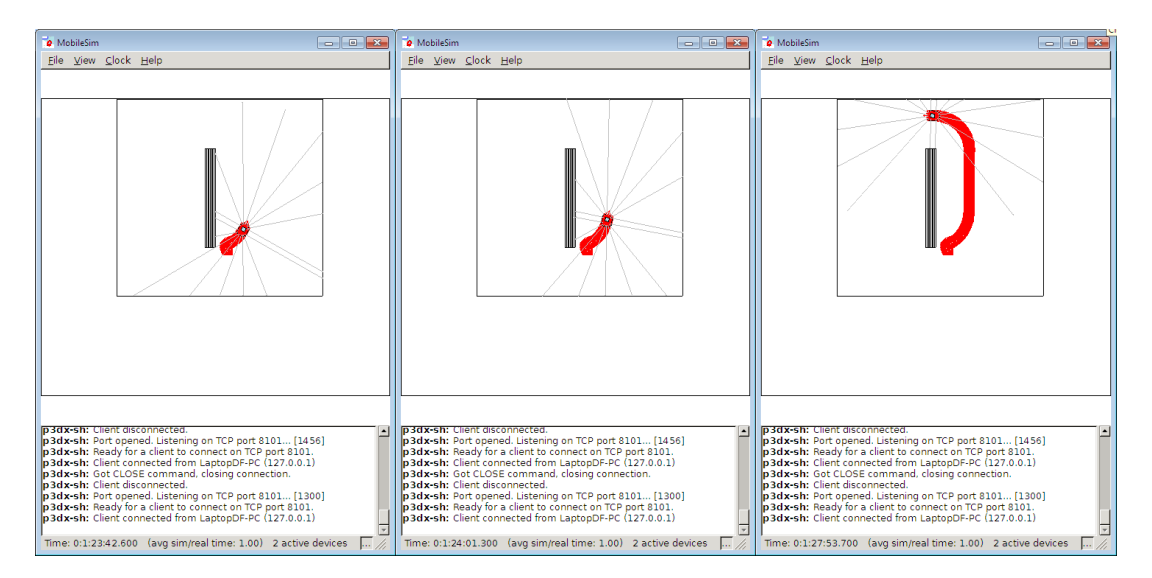

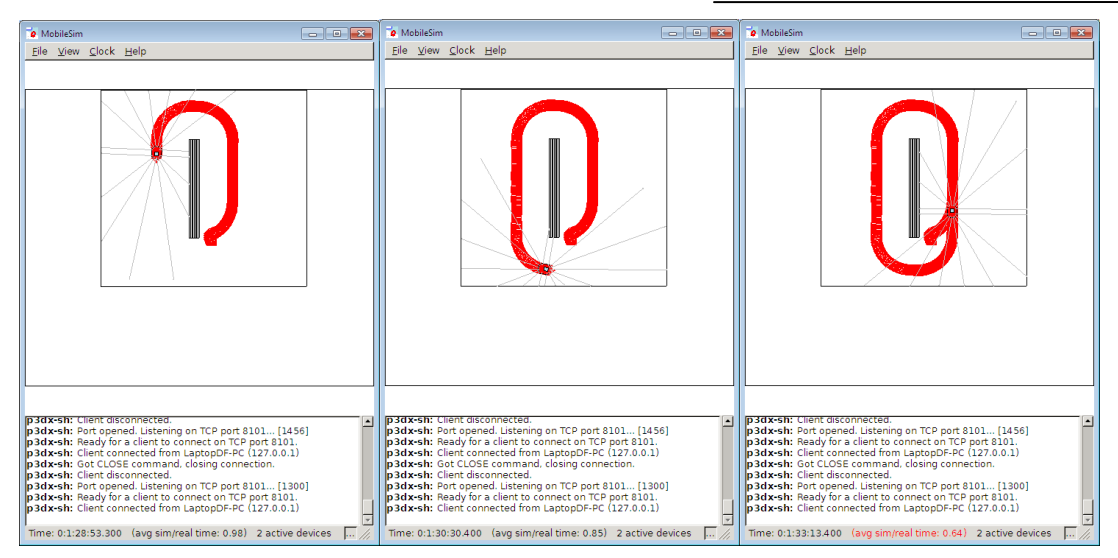

Figura 20. Deplasare robot

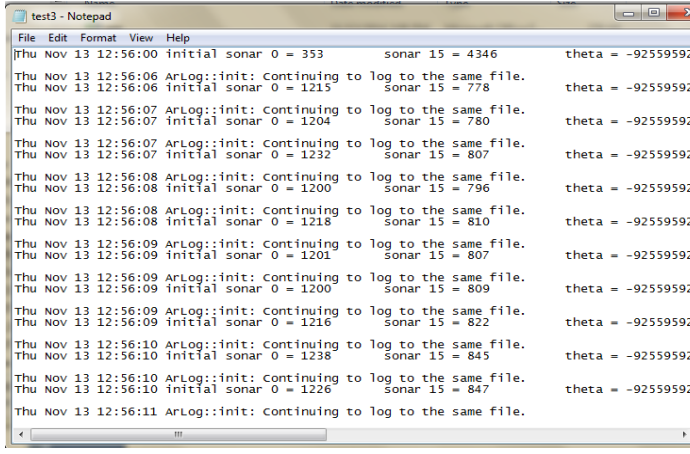

Evaluarea pozitei curente a robotului se face prin comparatia valorilor returnate de sonarul 0 si 15 (cele 16 sonare sunt dispuse radial, sonarul 0 si 15 sunt aflati in vecinatate. Eroarea de pozitie se calculeaza iterarativ, la interval de timp de o secunda.

Figura 21. Fişierul de rezultate caz 2

Aceste valori au fost trimise intr-un fisier extern (Figura 21), ceea ce a permis reprezentarea grafica a variatiei sale. In zonele in care robotul se repozitioneaza pentru a urmari zidul (zonele cu intoarceri la 180 grade si reasezarea pe traiectorie) eroarea are variatii semnificative pana ajunge sa se stabilizeze din nou la zero (Figura 22. si Figura 23.).

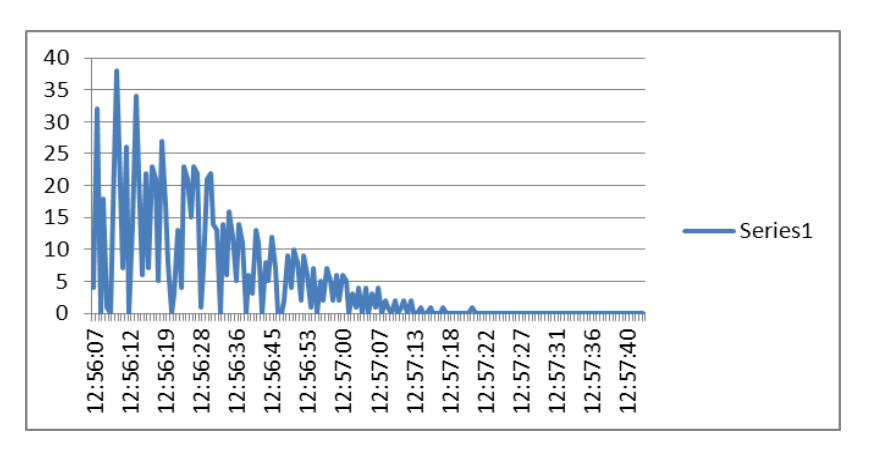

Figura 22. Eroarea de pozitie in timp real, in zona primei intoarceri cu 180 $^0$  a WMR

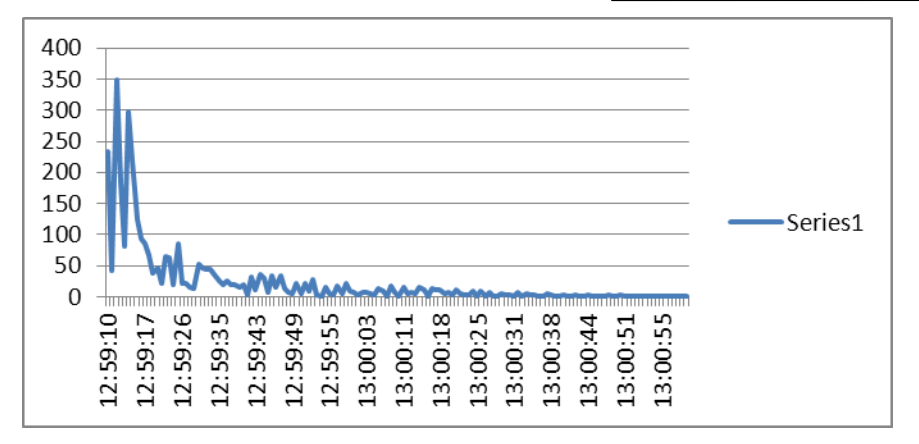

Figura 23. Eroarea de pozitie in timp real, in zona celei de-a doua intoarceri cu 180 $^0$  a WMR

# **Concluzii**

S-a studiat cinematica sistemului robotic autonom al prototipului 2, modelat ca robot mobil cu două roți motoare și una sau două roți libere (2DW/1FW sau 2DW/2FW) în două abordări distincte. Prima abordarea a realizat conducerea robotului în locaţii predefinite, fără a include algoritmii de optimizare a deplasării şi pozitionării în punctele de destinaţie. În cel de-al doilea studiu de caz s-a implementat deplasarea robotului cu menţinerea constantă a distanţei faţă de un obstacol liniar. Viteza de deplasare a robotului, precum şi unghiul de înaintare s-au determinat prin conducerea în buclă închisă cu regulator tripozitional.

*Prototipul 3 (Autonomous Omnidirectional Vehicle 4DW/SW): Vehicul autonom tip robot mobil cu patru roti motoare si directoare omnidirectionale (4DW/SW) echipat cu manipulator robotic cu 6 grade de libertate (6-DOF), care deserveste procese din industria metalurgica si sticla.*

Rezumat Etapa 1:

În cadrul acestei etape s-a determinat modelul cinematic al sistemului robotic autonom corespunzator Prototipului 3 modelat ca vehicul autonom omnidirectional cu 4 roti motoare si directoare (4DW/SW). Acest model este necesar pentru realizarea celei de a doua etape a proiectului: " *Conducerea de la distanta si navigatia vehiculului autonom 4DW/SW echipat cu manipulator 6-DOF, in interior si exterior, pe diferite tipuri de carosabil*".

De asemenea s-au efectuat simulari pentru testarea modelului cinematic cat si solutiei de control propuse.

Act. 1.2 (A.2 - Cercetare Industriala)

\_\_\_\_\_\_\_\_\_\_\_\_\_\_\_\_\_\_\_\_\_\_\_\_\_\_\_\_\_\_\_\_\_\_

\_\_\_\_\_\_\_\_\_\_\_\_\_\_\_\_\_\_\_\_\_\_\_\_\_\_\_\_\_\_\_\_\_

*Modelarea cinematica a sistemelui robotic autonom al Prototipului 3, modelare ca vehicul autonom omnidirectional cu 4 roti motoare si directoare (4DW/SW)*

## **Modelului cinematic***(realizat 100 %)*

În Figura 1 este reprezentat un model geometric al unui vehicul autonom care defineşte principalele variabile (incluzând alunecarea laterală) necesare pentru a obţine modelul cinematic.

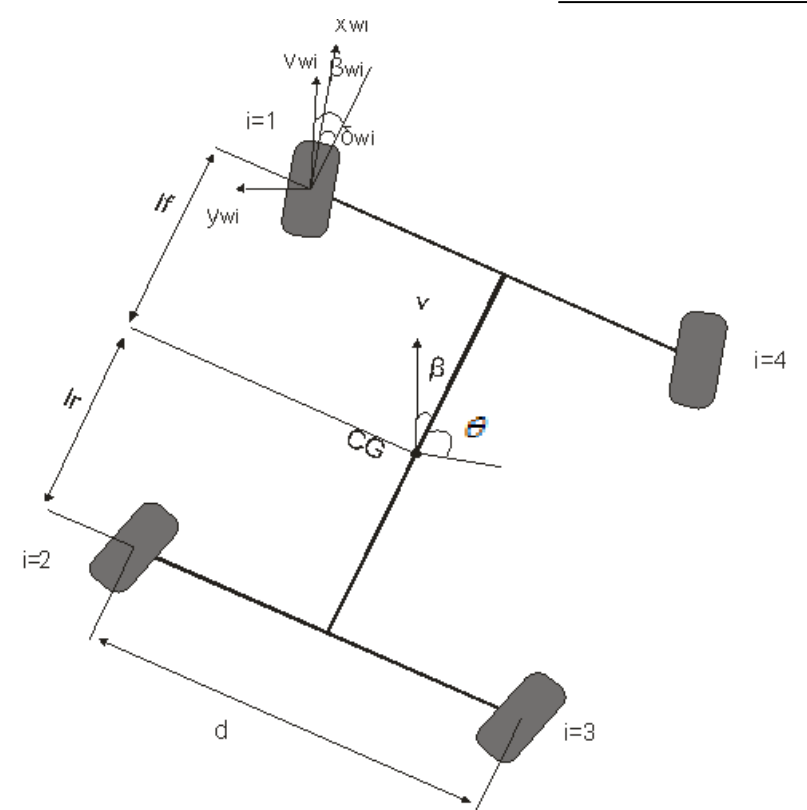

Figura 1. Modelul cinematic al vehiculului autonom SEEKUR

Modelul cinematic al vehiculului autonom descrie mișcarea vehiculului fără a lua în considerare masa sau forțele care acționează asupra vehiculului. Modelul cinematic determinat va fi folosit la proiectarea conducerii backstepping și sliding-mode.

Fiecare roată are un anumit unghi director δi și un unghi al alunecării βi. Unghiul de alunecare defineste cât de mare este alunecarea laterală și se calculează în funție de viteza longitudinală și liniară a roții:

$$
\beta_i = \tan^{-1}\left(\frac{v_{y_{\rm w}}}{v_{x_{\rm w}}}\right)
$$

unde indicele i denotă numarul roții așa cum e arătat in Fig.1, (XCG, YCGθ) defineste poziția și orientarea centrului de greutate al vehiculului, (xwi,ywi) defineste pozitia rotii i, v și vwi sunt vitezele vehiculului si a fiecărei roti.  $\beta$  reprezinta unghiul de alunecare a vehiculului, lf, lr sunt distanțele de la centrul de greutate la rotile din fata si din spate. Luând in considerare alunecările, constrângerile nonholonomice se pot exprima astfel:

$$
\dot{x}_{CG} \cdot \sin(\beta + \theta) + \dot{y}_{CG} \cdot \cos(\beta + \theta) = 0 ;
$$
  

$$
\dot{x}_{wi} \cdot \sin(\beta_{wi} + \theta_{wi}) + \dot{y}_{wi} \cdot \cos(\beta_{wi} + \theta_{wi}) = 0.
$$

Constrângerile geometrice dintre fiecare roată si centrul de greutate pot fi scrise astfel:

$$
\begin{cases}\nx_{w1} = X_{CG} + l_f \cdot \cos \theta - \frac{d}{2} \cdot \sin \theta \\
x_{w2} = X_{CG} - l_f \cdot \cos \theta - \frac{d}{2} \cdot \sin \theta \\
x_{w3} = X_{CG} - l_r \cdot \cos \theta + \frac{d}{2} \cdot \sin \theta \\
x_{w3} = X_{CG} + l_r \cdot \cos \theta + \frac{d}{2} \cdot \sin \theta\n\end{cases};\n\begin{cases}\ny_{w1} = y_{CG} + l_f \cdot \sin \theta - \frac{d}{2} \cdot \cos \theta \\
y_{w2} = y_{CG} - l_f \cdot \sin \theta - \frac{d}{2} \cdot \cos \theta \\
y_{w3} = y_{CG} + l_r \cdot \sin \theta + \frac{d}{2} \cdot \cos \theta \\
y_{w4} = y_{CG} + l_r \cdot \sin \theta + \frac{d}{2} \cdot \cos \theta\n\end{cases}
$$

Considerând roțile 1 si 2 si constrângerile obtinem în forma matriceală:  $A_{12} \cdot \dot{q}_0 = 0$ ,

$$
A_{12} = \begin{bmatrix} \sin \phi_{w1} & -\cos \phi_{w1} & -l_f \cdot \cos(\phi_{w1} - \theta) - \frac{d}{2} \cdot \sin(\phi_{w1} - \theta) \\ \sin \phi_{w2} & -\cos \phi_{w2} & -l_f \cdot \cos(\phi_{w2} - \theta) - \frac{d}{2} \cdot \sin(\phi_{w2} - \theta) \\ \sin \phi_0 & -\cos \phi_0 & 0 \end{bmatrix},
$$

$$
\dot{q}_0 = \begin{bmatrix} \dot{x}_{CG} \\ \dot{y}_{CG} \\ \dot{\theta} \end{bmatrix},
$$

$$
\phi_{w1} = \beta_{w1} + \delta_{w1} + \theta ,
$$

$$
\phi_0 = \beta + \delta .
$$

Considerând o mișcare planară, corp rigid și fără alunecarea roții, modelul poate fi aproximat de modelul bicicletei (Figura 2).

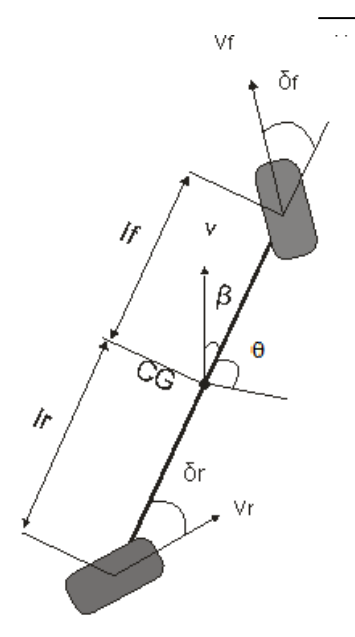

Fig. 2 Modelul cinematic al bicicletei

$$
\begin{bmatrix}\n\sin(\delta_f + \theta) & -\cos(\delta_f + \theta) & -l_f \cdot \cos \delta_f \\
\sin(\delta_r + \theta) & -\cos(\delta_r + \theta) & -l_f \cdot \cos \delta_r \\
\sin(\beta + \theta) & -\cos(\beta + \theta) & 0\n\end{bmatrix} \cdot \begin{bmatrix}\n\dot{x}_{CG} \\
\dot{y}_{CG} \\
\dot{\theta}\n\end{bmatrix} = 0.
$$

Se poate obține vectorul  $\dot{q}_0$  care satisface relația:

$$
\begin{bmatrix} \dot{x}_{CG} \\ \dot{y}_{CG} \\ \dot{\theta} \end{bmatrix} = \begin{bmatrix} \cos(\beta + \theta) \\ \sin(\beta + \theta) \\ \cos \beta (\tan \delta_f - \tan \delta_r) \\ l_f + l_r \end{bmatrix} \cdot v
$$

unde  $v$  este viteza liniară a vehiculului si în care:

$$
\beta = \arctan \frac{l_f \cdot \tan \delta_r + l_r \cdot \tan \delta_f}{l_f + l_r},
$$

Presupunem că unghiul roților vehiculului este limitat de formula:

$$
-\frac{\pi}{2} \leq \delta_f, \delta_r \leq \frac{\pi}{2}.
$$

Presupunem de asemenea ca vehiculul se deplasează utilizând manevra cu alunecare laterală zero(Zero-side-slip maneuver), propusă de Danwei și Feng. În acest caz unghiul de alunecare este 0 pe întreaga durată a deplasării, iar orientarea vehiculului se potrivește cu unghiul tangent la traiectoria dorită,

$$
\theta(t) = \theta_d(t), t : 0 \to t_f.
$$

Unghiurile roților, în acest caz, sunt  $\delta f = -\delta r$ , situație prezentată în Fig. 2. Modelul cinematic al vehiculului în cazul manevrei cu alunecare laterală zero devine

$$
\begin{bmatrix} \dot{x}_{CG} \\ \dot{y}_{CG} \\ \dot{\theta} \end{bmatrix} = \begin{bmatrix} \cos(\beta + \theta) \\ \sin(\beta + \theta \\ \frac{(\tan \delta_f - \tan \delta_r)}{2 \cdot l_f} \end{bmatrix} \cdot v \cdot \begin{cases} \dot{x}_{CG} = v \cdot \cos \theta \\ \dot{y}_{CG} = v \cdot \sin \theta \\ \dot{\theta} = v \cdot \tan \delta_f / L \end{cases},
$$

Unde:

 $\nu$  reprezintă viteza liniară;

 $\delta_f$  reprezintă unghiul roții din față;

 $(x_{CG}, y_{CG})$  reprezintă coordonatele carteziene ale centrului vehiculului;

 $\theta$  reprezintă unghiul dintre direcția de mers și axa Ox;

 $L = 2 \cdot l_f$  reprezintă distanța dintre roți.

### **Conducerea sliding-mode în timp discret a vehiculului autonom cu 4 roți motoare și 4 directoare (4DW/SW)** *(realizat 100 %)*

Intrucat algoritmul de conducere este implementat pe sisteme digitale se va folosi conducerea slidingmode pentru timp discret.

Conducerea sliding-mode în timp discret a roboților mobili și vehiculelor autonome este realizată pornind de la ecuațiile cinematice ale centrului de greutate. Arhitectura conducerii sliding-mode în timp discret a vehiculului autonom cu 4 DW/SW este prezentată în Fig. 3. Modulul Odometry din Fig. 3 primește datele de la encoderele vehiculului autonom si calculează poziția, orientarea, viteza liniară și viteza unghiulară a robotului. Acest modul este implementat în softul ARIA de la Mobile Robots și datele calculate pot fi obținute apelând în program funcțiile din ARIA.

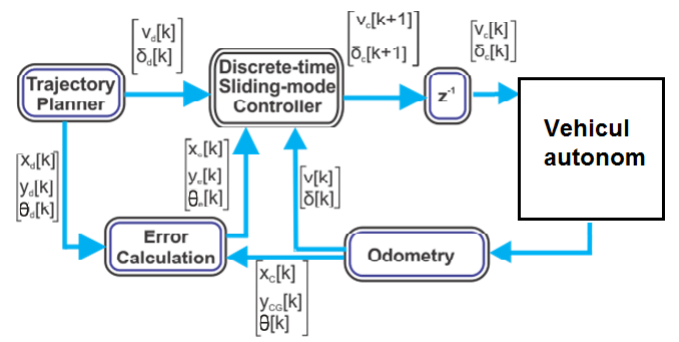

Fig. 3 Arhitectura conducerii sliding-mode în timp discret a vehiculului autonom

Conducerea presupune rezolvarea problemei urmăririi traiectoriei. Rezolvarea acestei probleme necesită proiectarea unui controller capabil de urmărirea traiectoriei dorite. În acest

scop se consideră un robot virtual având traiectoria dorită  $q_d(t) = [x_d(t) \quad y_d(t) \quad \theta_d(t)]^T$ 

și model cinematic determinat mai sus.

Sistemul poate fi rescris in timp discret astfel:

 $\sqrt{ }$ 

$$
\begin{cases}\nx_d[k+1] = x_d[k] + v_d[k] \cdot \cos \theta_d[k] \cdot T_s \\
y_d[k+1] = y_d[k] + v_d[k] \cdot \sin \theta_d[k] \cdot T_s \\
\theta_d[k+1] = \theta_d[k] + \frac{v_d[k]}{L} \cdot \tan \delta_d[k] \cdot T_s\n\end{cases}
$$

In timp discret dinamica erorilor se exprima astfel:

$$
\begin{cases}\nx_e[k+1] = x_e[k] + (v_r[k] \cdot \cos \theta_e[k] - v_d[k] + y_e[k] \cdot \frac{v_d[k]}{L} \cdot \tan \delta_d[k]) \cdot T_s \\
y_e[k+1] = y_e[k] + (v_r[k] \cdot \sin \theta_e[k] - x_e[k] \cdot \frac{v_d[k]}{L} \cdot \tan \delta_d[k] \cdot T) \cdot T_s \\
\theta_e[k+1] = \theta_e[k] + (\frac{v_r[k]}{L} \tan \delta_r[k] - \frac{v_d[k]}{L} \tan \delta_d[k]) \cdot T_s\n\end{cases}
$$

Controlerul sliding-mode în timp discret este un controler cu structură variabilă, care efectuează măsurători și calculează comenzile la intervale regulate de timp și păstrează semnalul de comandă constant între intervale. O importantă proprietate a conducerii sliding-mode în timp discret este controlul discontinuu.

Iar comenzile pentru viteza liniară și viteza unghiulară sunt urmatoarele:

$$
v[k+1] = \frac{1}{\cos \theta_e[k] \cdot T_s} \cdot [- (1 - q_1 \cdot T_s) \cdot s_1[k] + \varepsilon_1 \cdot T_s \cdot \text{sgn}(s_1[k] - x_e[k+1] \cdot (1 + k_1) - (1 + k_1 \cdot \varepsilon_1[k]) \cdot (1 + k_1 \cdot \varepsilon_2[k]) \cdot \varepsilon_3[k] + \varepsilon_1 \cdot s_1 \cdot s_2[k] - w_d[k] \cdot y_e[k] - w_d[k] \cdot y_e[k+1]) \cdot T_s]
$$
  

$$
\delta[k] = \arctan(\frac{L}{v_r[k] \cdot \cos \theta_e + k_0 \cdot \text{sgn } y_e[k+1]} \cdot [- (1 - q_2 \cdot T_s) \cdot s_2[k] + \varepsilon_2 \cdot T_s \cdot \text{sgn}(s_2[k]) - \theta_e[k] - (1 + k_1 \cdot \varepsilon_2[k]) \cdot s_2[k+1] \cdot (k_2 \cdot \varepsilon_1[k]) - (1 + k_2 \cdot \varepsilon_2[k]) \cdot s_2[k] + \varepsilon_2 \cdot T_s \cdot s_2 \cdot s_1[k] - \theta_e[k] - (1 + k_1 \cdot \varepsilon_2[k]) \cdot s_2[k] + \varepsilon_2 \cdot T_s \cdot s_1[k] - \theta_e[k] - (1 + k_1 \cdot \varepsilon_1[k]) \cdot s_2[k] + \varepsilon_2 \cdot T_s \cdot s_1[k] - \theta_e[k] - \theta_e[k] - \theta_e[k] + \theta_e[k] \cdot s_1[k] - \theta_e[k] \cdot s_2[k] - \theta_e[k] \cdot s_2[k] - \theta_e[k] \cdot s_1[k] - \theta_e[k] + \theta_e[k] \cdot s_1[k] - \theta_e[k] \cdot s_2[k] - \theta_e[k] \cdot s_2[k] - \theta_e[k] \cdot s_1[k] - \theta_e[k] \cdot s_1[k] - \theta_e[k] \cdot s_2[k] - \theta_e[k] \cdot s_2[k] - \theta_e[k] \cdot s_1[k] - \theta_e[k] \cdot s_1[k] - \theta_e[k] \cdot s_2[k] - \theta_e[k] \cdot s_2[k] - \theta_e[k] \cdot s_1[k] - \theta_e[k] \cdot s_1[k] - \theta_e[k] \cdot s_2[k] - \theta_e[k] \cdot s_2[k] - \theta_e[k] \cdot s_1[k] - \theta_e[k] \cdot s_1
$$

Controlerul propus pentru conducerea roboților mobili și vehiculelor autonome a fost testat în simulări realizate cu ajutorul softului MobileSim de la Mobile Robots. MobileSim este un soft pentru simularea platformelor MobileRobots/ActivMedia și mediile lor și experimentare cu ARIA.

MobileSim poate simula comportamentul tuturor roboților produși de MobileRobots.

Comunicarea cu simulatorul se realizează cu ajutorul funcțiilor ARIA.

Softul Aria realizează conectarea automată la simulatorul MobileSim în cazul în care nu este detectat nici un robot conectat la portul COM1. Simulatorul are implementate modelele cinematice ale roboților, funcții pentru simularea sonarelor și laserelor, care sunt folosite pentru a simula comportamentul unui robot real. Programul scris în C++ apelează funcțiile ARIA în cazul în care se dorește trimiterea unor comenzi către simulator sau citirea datelor simulate.

Testul iși propune urmărirea unei traiectorii în forma din Fig. 4 utilizând vehiculul autonom SEEKUR (Fig. 6) folosind conducerea sliding-mode în timp discret. Parametrii constanți folosiți în acest experiment sunt:

$$
q_1 = 0.9
$$
,  $q_2 = 0.9$ ,  $\varepsilon_1 = 0.01$ ,  $\varepsilon_2 = 0.75$ ,  $k_0 = 30$ ,  $k_1 = 0.75$ ,  $k_2 = 15$ 

Acești parametri au fost obținuți prin identificare în urma unor simulări succesive utilizând diferite valori ale parametrilor. În Fig. 5 este prezentată arhitectura conducerii folosite. În acest caz modulul Trajectory Planner folosește planificatorul de traiectorii pentru generarea vitezei unghiulare și unghiului director. Modulul Odometry este implementat de softul ARIA și viteza liniară, unghiul director, poziția și orientarea vehiculului sunt obținute utilizând funcțiile ARIA corespunzătoare. În Fig. 4 este prezentată traiectoria simulată utilizând conducerea sliding-mode în timp discret cu o linie continuă roșie și traiectoria dorită cu o linie întreruptă albastră a vehiculului autonom SEEKUR.

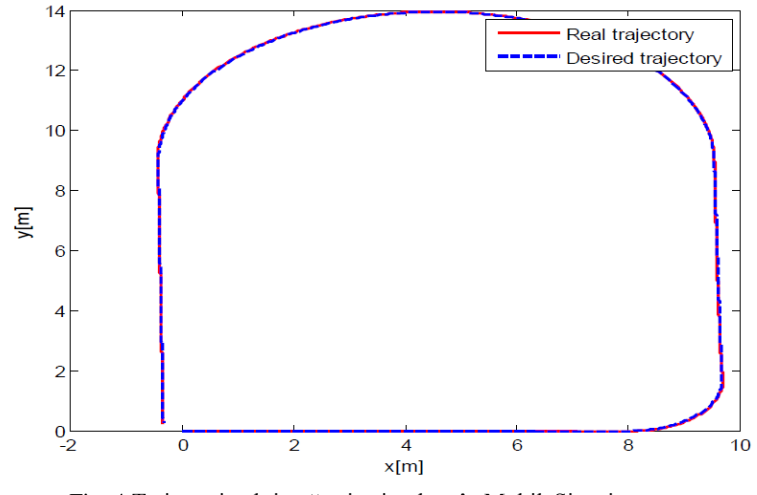

Fig. 4 Traiectoria obținută prin simulare în MobileSim și traiectoria impusă la conducerea sliding-mode în timp discret a vehiculului autonom 4DW/SW SEEKUR.

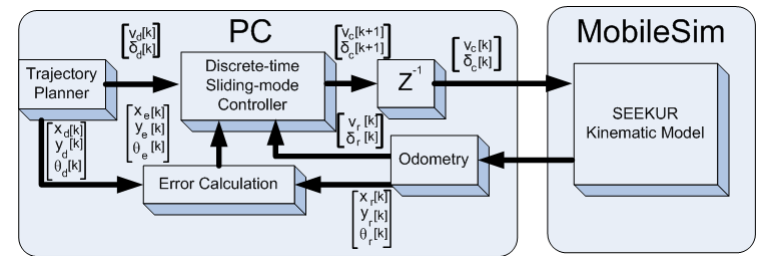

Fig. 5 Arhitectura de conducere sliding-mode în timp discret a Vehiculului autonom 4DW/SW SEEKUR în MobileSIM.

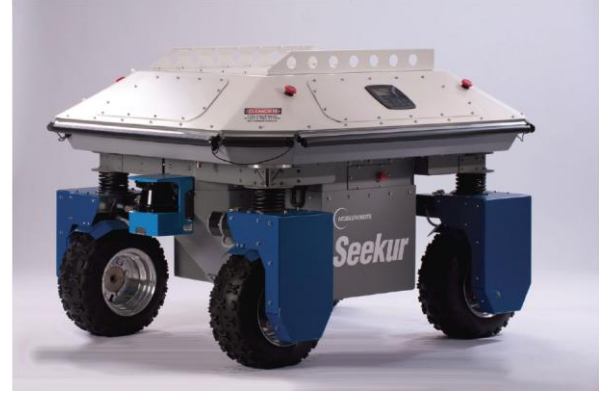

Fig. 6 Vehicul autonom Seekur

Analizand graficele de erori (Fig. 7, 8, 9, 10, 11) se observă performanțe ridicate la urmărirea traiectoriei propuse, cu erori de urmărire mici, iar suprafețele de alunecare oscilează în apropierea valorii zero.

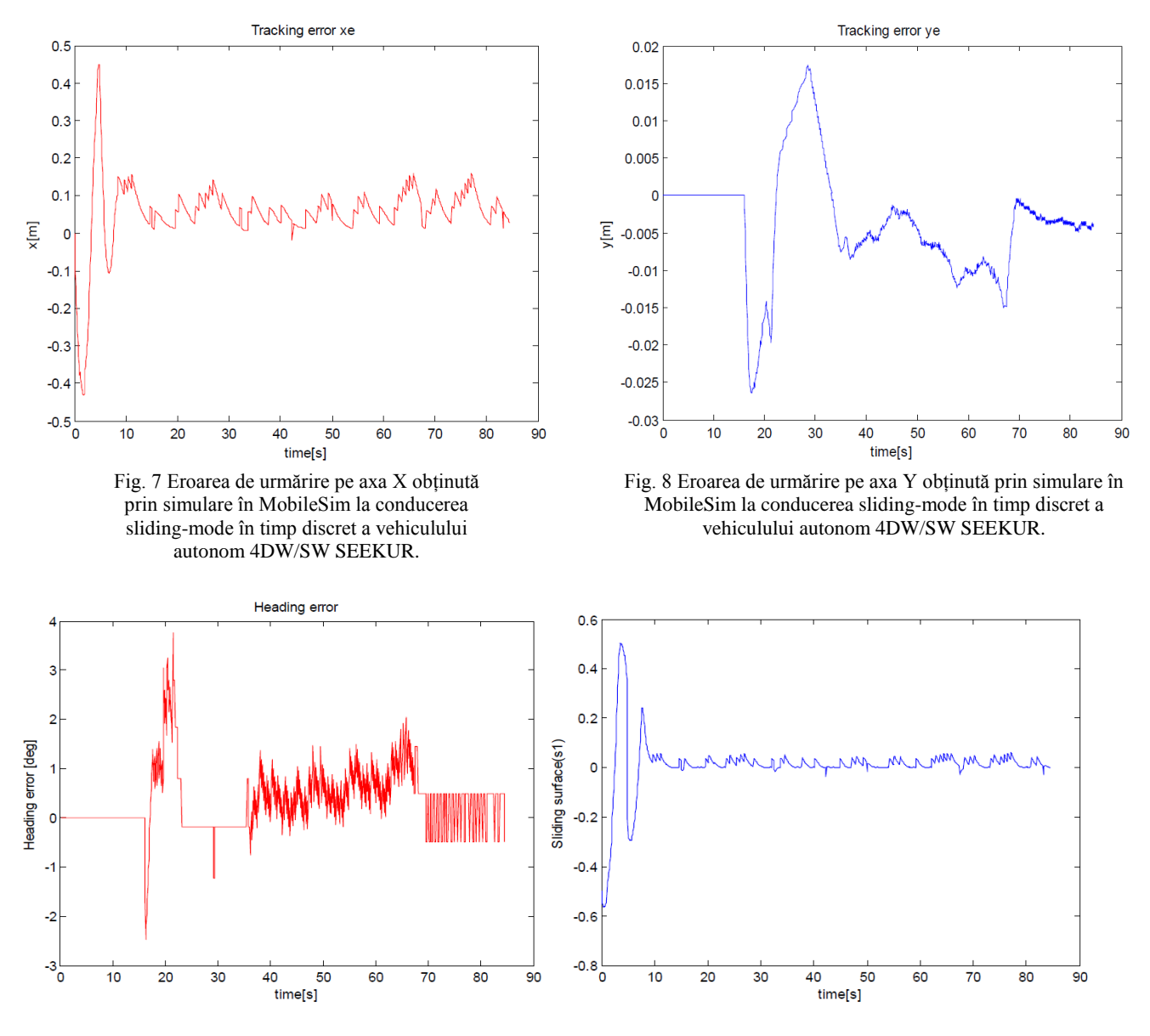

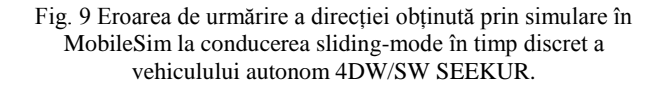

Fig. 10 Suprafața de comutație s1 obținută prin simulare în MobileSim la conducerea sliding-mode în timp discret a vehiculului autonom 4DW/SW SEEKUR.

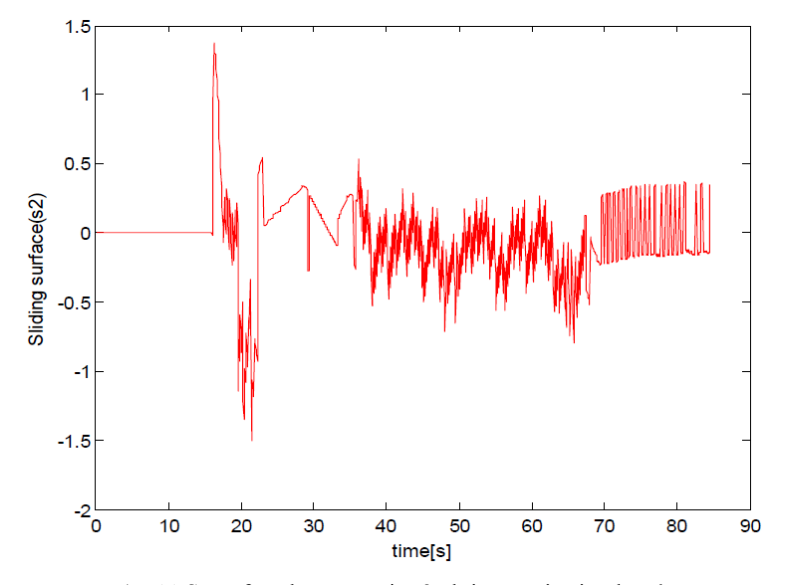

Fig. 11 Suprafața de comutație s2 obținută prin simulare în MobileSim la conducerea sliding-mode în timp discret a vehiculului autonom 4DW/SW SEEKUR.